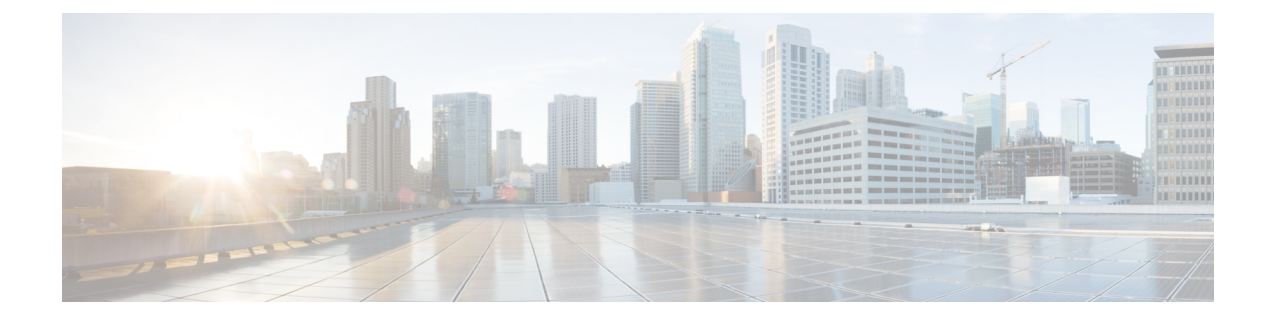

# **2**ポートおよび**4**ポートチャネライズド**T3 SPA** の設定

この章では、Cisco ASR 1000 シリーズ ルータの 2 ポートおよび 4 ポート チャネライズド T3 SPA の設定について説明します。

- [設定作業](#page-0-0) (1 ページ)
- インターフェイス [コンフィギュレーションの確認](#page-14-0) (15 ページ)
- 設定例 (17 [ページ\)](#page-16-0)

# <span id="page-0-0"></span>設定作業

ここでは、Cisco ASR 1000 シリーズ ルータの 2 ポートおよび 4 ポート チャネライズド T3 SPA の設定方法と設定の確認方法について説明します。システムイメージと設定ファイルの管理に ついては、次を参照してください。

- 『Cisco ASR 1000 Series Aggregation Services Routers Software [Configuration](http://www.cisco.com/c/en/us/td/docs/routers/asr1000/configuration/guide/chassis/asrswcfg.html) Guide』
- **FCisco IOS [Configuration](http://www.cisco.com/c/en/us/td/docs/ios-xml/ios/fundamentals/configuration/xe-16/fundamentals-xe-16-book.html) Fundamentals Configuration Guide**
- **『Cisco IOS [Configuration](http://www.cisco.com/c/en/us/td/docs/ios-xml/ios/fundamentals/command/Cisco_IOS_Configuration_Fundamentals_Command_Reference.html) Fundamentals Command Reference』**

# 必要な設定タスク

ここでは、2 ポートおよび 4 ポート チャネライズド T3 SPA を設定するために必要な手順を示 します。必須のコンフィギュレーションコマンドの中には、ネットワークに最適なデフォルト 値を提供するものがあります。

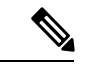

SPA インターフェイス プロセッサ (SIP)、共有ポート アダプタ (SPA)、およびインター フェイスの物理的な場所を指定するために使用されるアドレス フォーマットの詳細について は、SPA [のインターフェイス](#page-6-0) アドレスの指定 (7ページ) を参照してください。 (注)

### **T3** コントローラの設定

2 ポートおよび 4 ポート チャネライズド T3 SPA 用に T3 コントローラを設定するには、次の 手順を実行します。

### 手順の概要

- **1.** Router# **configure terminal**
- **2.** Router(config)# **controller t3** *slot/subslot/port*
- **3.** Router(config-controller)# [no] channelized
- **4.** Router(config-controller)# framing {auto-detect | c-bit | m23}
- **5.** Router(config-controller)# clock source {internal | line}
- **6.** Router(config-controller)# cablelength {*0 - 450*}

#### 手順の詳細

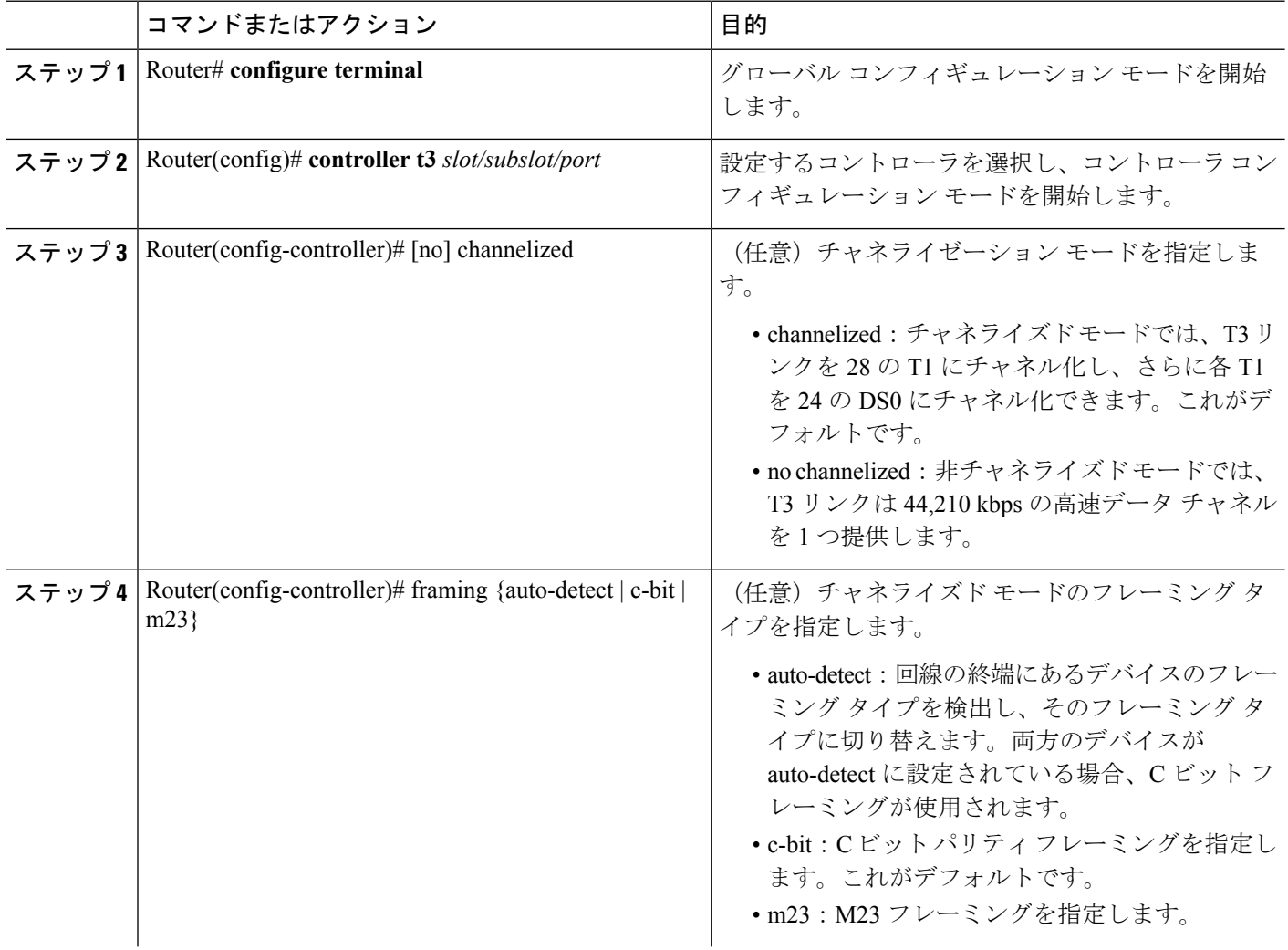

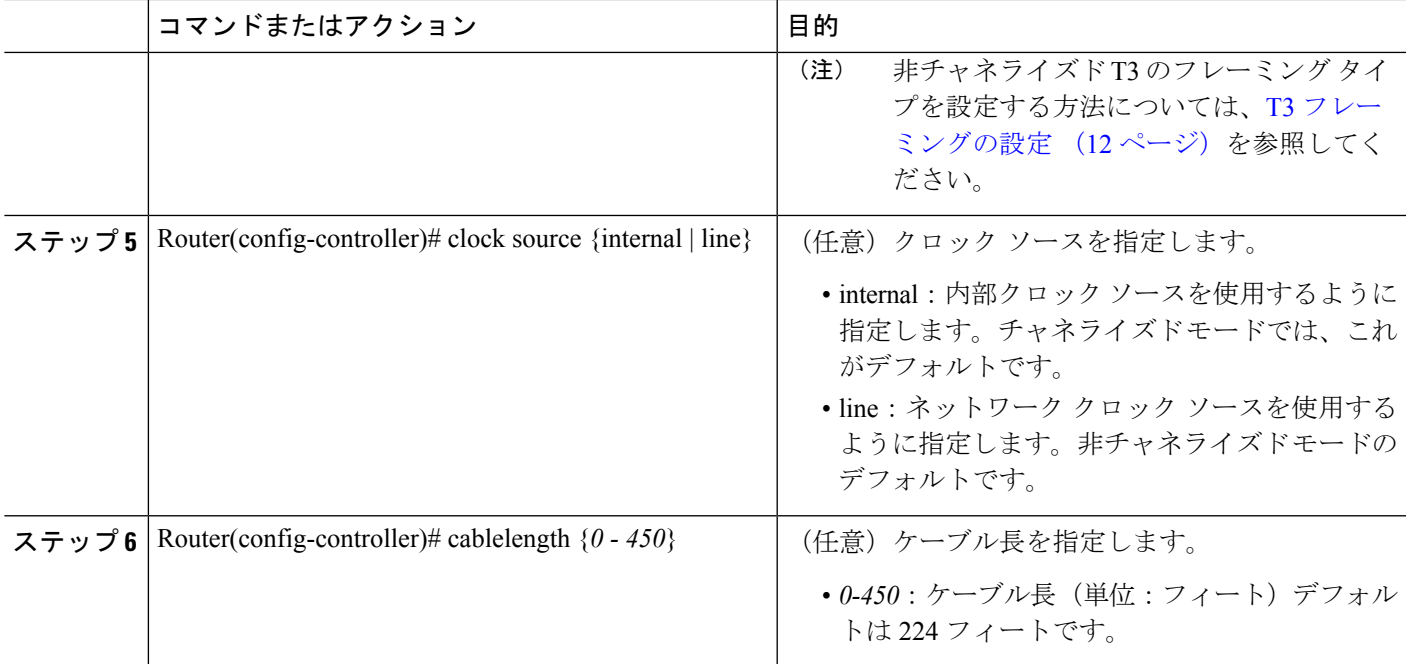

### 論理 **T1** インターフェイスの設定

T3コントローラにチャネライズドモードを設定した場合、次の手順で論理T1インターフェイ スを設定します。

### 手順の概要

- **1.** Router# **configure terminal**
- **2.** Router(config)# **controller t3** *slot/subslot/port*
- **3.** Router(config-controller)# t1 t1-number channel-group channel-number timeslots range [speed {56} | 64}]
- **4.** Router(config-controller)# t1 t1-number framing {esf | sf [hdlc-idle {0x7e | 0xff}] [mode {j1}]}
- **5.** Router(config-controller)# t1 channel-number clock source {internal | line}
- **6.** シリアル インターフェイスを設定します。

### 手順の詳細

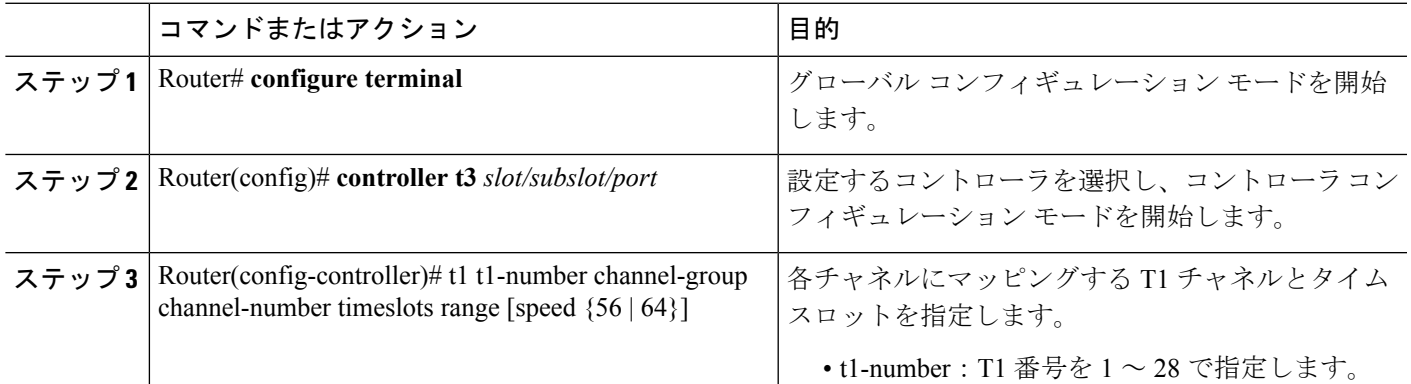

I

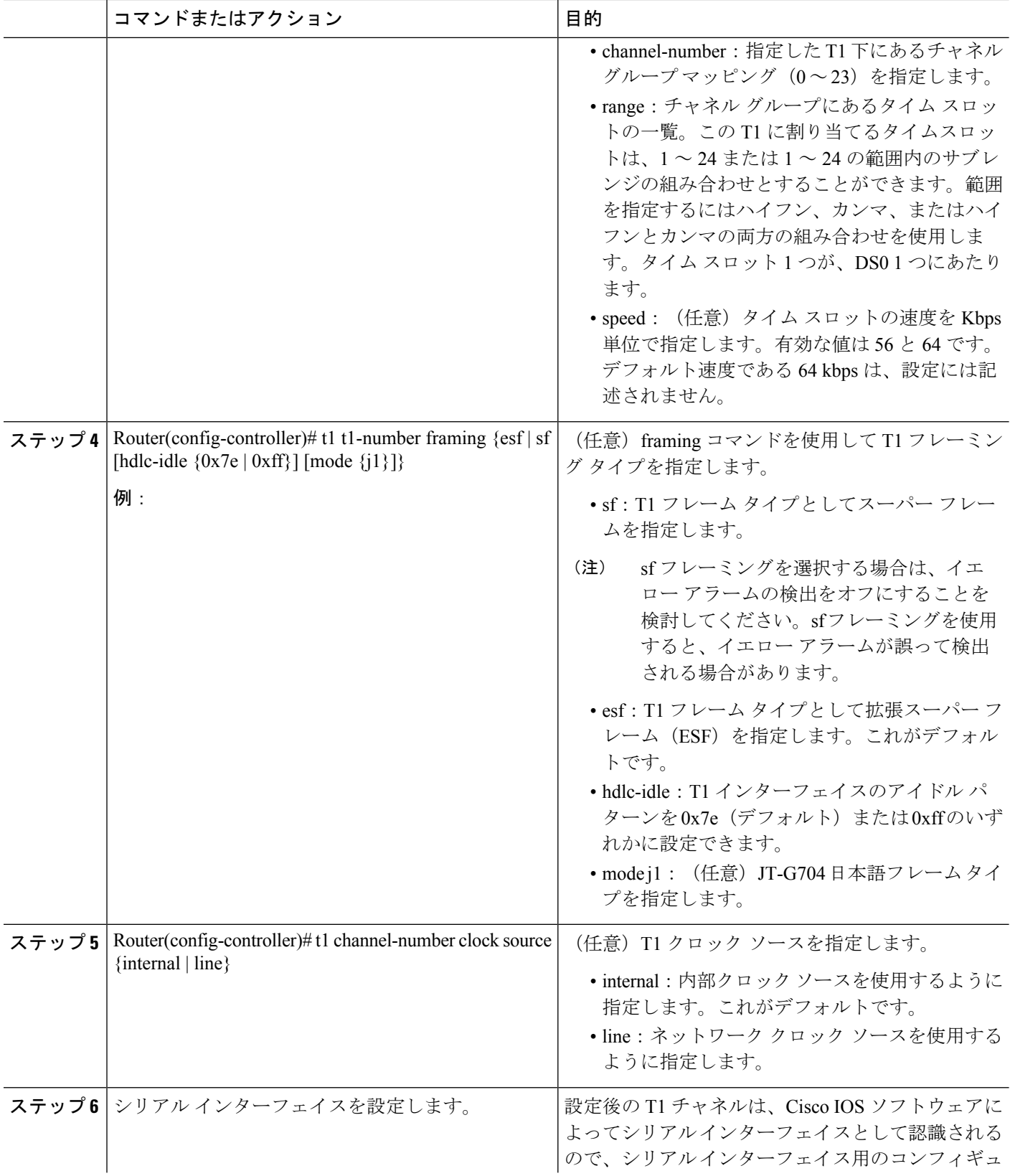

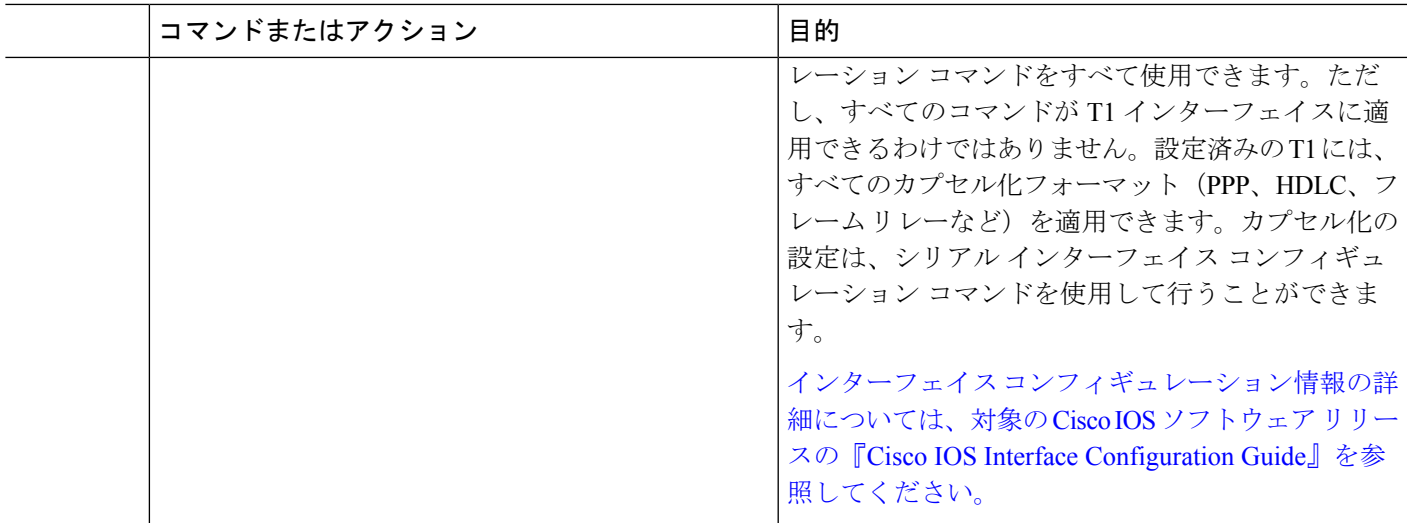

### **T3** コントローラ設定の確認

コントローラの設定を確認するには、show controllers コマンドを使用します。

```
Router# show controller t3 2/0/0
T3 2/0/0 is up.
 Hardware is SPA-2XCT3/DS0
  IO FPGA version: 2.7, HDLC Framer version: 0
  T3/T1 Framer(1) version: 2
  SUBRATE FPGA version: 1.4
  HDLC controller available FIFO buffers 4084
  Applique type is Channelized T3/T1
  No alarms detected.
  MDL transmission is disabled
FEAC code received: No code is being received
  Framing is C-BIT Parity, Line Code is B3ZS, Cablelength is 224
  Clock Source is Internal
  Equipment customer loopback
  Data in current interval (726 seconds elapsed):
     0 Line Code Violations, 0 P-bit Coding Violation
     0 C-bit Coding Violation, 0 P-bit Err Secs
     0 P-bit Severely Err Secs, 0 Severely Err Framing Secs
     0 Unavailable Secs, 0 Line Errored Secs
     0 C-bit Errored Secs, 0 C-bit Severely Errored Secs
     0 Severely Errored Line Secs
     0 Far-End Errored Secs, 0 Far-End Severely Errored Secs
     0 CP-bit Far-end Unavailable Secs
     0 Near-end path failures, 0 Far-end path failures
     0 Far-end code violations, 0 FERF Defect Secs
     0 AIS Defect Secs, 0 LOS Defect Secs
  Data in Interval 1:
     2 Line Code Violations, 6 P-bit Coding Violation
     0 C-bit Coding Violation, 1 P-bit Err Secs
     1 P-bit Severely Err Secs, 1 Severely Err Framing Secs
     0 Unavailable Secs, 1 Line Errored Secs
     1 C-bit Errored Secs, 1 C-bit Severely Errored Secs
     0 Severely Errored Line Secs
     0 Far-End Errored Secs, 0 Far-End Severely Errored Secs
     10 CP-bit Far-end Unavailable Secs
     0 Near-end path failures, 1 Far-end path failures
     0 Far-end code violations, 10 FERF Defect Secs
```

```
0 AIS Defect Secs, 0 LOS Defect Secs
  Total Data (last 1 15 minute intervals):
     2 Line Code Violations, 6 P-bit Coding Violation,
     0 C-bit Coding Violation, 1 P-bit Err Secs,
     1 P-bit Severely Err Secs, 1 Severely Err Framing Secs,
     0 Unavailable Secs, 1 Line Errored Secs,
     1 C-bit Errored Secs, 1 C-bit Severely Errored Secs
     0 Severely Errored Line Secs
     0 Far-End Errored Secs, 0 Far-End Severely Errored Secs
     10 CP-bit Far-end Unavailable Secs
     0 Near-end path failures, 1 Far-end path failures
     0 Far-end code violations, 10 FERF Defect Secs
     0 AIS Defect Secs, 0 LOS Defect Secs
T1 1 is down
  timeslots: 1-24
  FDL per AT&T 54016 spec.
  Transmitter is sending LOF Indication.
  Receiver is getting AIS.
  Framing is ESF, Clock Source is Internal
  Data in current interval (734 seconds elapsed):
     0 Line Code Violations, 0 Path Code Violations
     0 Slip Secs, 0 Fr Loss Secs, 0 Line Err Secs, 0 Degraded Mins
     0 Errored Secs, 0 Bursty Err Secs, 0 Severely Err Secs
     733 Unavail Secs, 0 Stuffed Secs
     367 Near-end path failures, 0 Far-end path failures, 0 SEF/AIS Secs
  Data in Interval 1:
     0 Line Code Violations, 0 Path Code Violations
     0 Slip Secs, 0 Fr Loss Secs, 0 Line Err Secs, 0 Degraded Mins
     0 Errored Secs, 0 Bursty Err Secs, 0 Severely Err Secs
     706 Unavail Secs, 0 Stuffed Secs
     353 Near-end path failures, 0 Far-end path failures, 0 SEF/AIS Secs
  Total Data (last 1 15 minute intervals):
     0 Line Code Violations,0 Path Code Violations,
     0 Slip Secs, 0 Fr Loss Secs, 0 Line Err Secs, 0 Degraded Mins,
     0 Errored Secs, 0 Bursty Err Secs, 0 Severely Err Secs
     706 Unavail Secs, 0 Stuffed Secs
     353 Near-end path failures, 0 Far-end path failures, 0 SEF/AIS Secs
T1 2
    Not configured.
```
### インターフェイスの設定の確認

インターフェイスの設定を確認するには、show interface serial コマンドを使用します。次に、 非チャネライズド T3 のシリアル インターフェイスの出力例を示します。

```
Router# show interface serial3/0/0
Serial3/0/0 is down, line protocol is down
 Hardware is SPA-4XCT3/DS0
  MTU 4470 bytes, BW 44210 Kbit, DLY 200 usec,
     reliability 255/255, txload 1/255, rxload 1/255
  Encapsulation HDLC, crc 16, loopback not set
  Keepalive set (10 sec)
  Last input never, output never, output hang never
  Last clearing of "show interface" counters never
  Input queue: 0/75/0/0 (size/max/drops/flushes); Total output drops: 0
  Queueing strategy: fifo
  Output queue: 0/40 (size/max)
  5 minute input rate 0 bits/sec, 0 packets/sec
  5 minute output rate 0 bits/sec, 0 packets/sec
    0 packets input, 0 bytes, 0 no buffer
     Received 0 broadcasts (0 IP multicast)
     0 runts, 0 giants, 0 throttles
```
0 parity 0 input errors, 0 CRC, 0 frame, 0 overrun, 0 ignored, 0 abort 0 packets output, 0 bytes, 0 underruns 0 output errors, 0 applique, 2 interface resets 0 output buffer failures, 0 output buffers swapped out 1 carrier transitions alarm present DSU mode 0, bandwidth 44210 Kbit, scramble 0, VC 0 次に、チャネライズド T3 の最初の T1 のシリアル インターフェイスの出力例を示します。 Router# show interface serial2/0/1/1:0 serial2/0/1/1:0 is administratively down, line protocol is down Hardware is SPA-4XCT3/DS0 MTU 1500 bytes, BW 832 Kbit, DLY 20000 usec, reliability 255/255, txload 1/255, rxload 1/255 Encapsulation HDLC, crc 16, loopback not set Keepalive set (10 sec) Last input never, output never, output hang never Last clearing of "show interface" counters never Input queue: 0/75/0/0 (size/max/drops/flushes); Total output drops: 0 Queueing strategy: fifo Output queue: 0/40 (size/max) 5 minute input rate 0 bits/sec, 0 packets/sec 5 minute output rate 0 bits/sec, 0 packets/sec 0 packets input, 0 bytes, 0 no buffer Received 0 broadcasts (0 IP multicast) 0 runts, 0 giants, 0 throttles 0 input errors, 0 CRC, 0 frame, 0 overrun, 0 ignored, 0 abort 0 packets output, 0 bytes, 0 underruns 0 output errors, 0 collisions, 1 interface resets 0 output buffer failures, 0 output buffers swapped out 0 carrier transitions alarm present VC 1: timeslot(s): 2-14, Transmitter delay 0, non-inverted data

# <span id="page-6-0"></span>**SPA** のインターフェイス アドレスの指定

SPA インターフェイス ポートの番号は、左から右に向かって「0」から順に付けられます。単 一ポートの SPA では、ポート番号 0 のみを使用します。SPA インターフェイスを設定または モニタするには、CLI(コマンドラインインターフェイス)でSIP、SPA、およびインターフェ イスの物理位置を指定する必要があります。インターフェイス アドレスのフォーマットは、 *slot***/***subslot***/***port* です。

- *slot*:Cisco ASR 1000 シリーズ ルータの、SIP が搭載されているシャーシ スロット番号を 指定します。
- *subslot*:SPA が搭載された SIP のセカンダリ スロットを指定します。
- *port*:SPA の各インターフェイス ポートの番号を指定します。

次に、シャーシ スロット2に SIP (0) が搭載されていて、その最初のサブスロットに SPA が 搭載されている場合、この SPA の最初のインターフェイス (0) を指定する例を示します。

Router(config)# **interface serial 2/0/0**

このコマンドは代表的な例としてシリアル SPA を表示していますが、その他の SPA (ATM や POS など)およびその他の非チャネライズド SPA でも、これと同じ slot/subslot/port を同様に 使用します。

4 ポート チャネライズド T3 SPA の場合、インターフェイス アドレスのフォーマットは、 *slot/subslot/port*/**t1-number:channel-group** です。

- **t1-number**:チャネライズド モードの論理 T1 番号を指定します。
- **channel-group**:T1リンク内のタイムスロットに割り当てる論理チャネルグループを指定 します。

スロットおよびサブスロットの指定の詳細については、「*SIP*の設定」の章の「SIP、SPAのス ロットとサブスロットの識別」のセクションを参照してください。

## オプション設定

シリアル SPA を設定する場合に、いくつかの標準(ただし任意の)設定が必要となることが あります。

### **DSU** モードの設定

SPA が顧客宅内データ サービス ユニット(DSU)に接続するように、DSU モードを設定しま す。T3 または E3 インターフェイスをサブレートすると、データ転送速度が制限され、ピーク アクセス速度が下がります。DSU モードを設定するには、次のコマンドを使用します。

#### 手順の概要

- **1.** Router# **configure terminal**
- **2.** Router(config)# **interface serial** *slot/subslot/port*
- **3.** Router(config-if)# **dsu mode**{**0** | **1** | **2**| **3**| **4**}
- **4.** Router(config-if)# **dsu bandwidth** *kbps*

### 手順の詳細

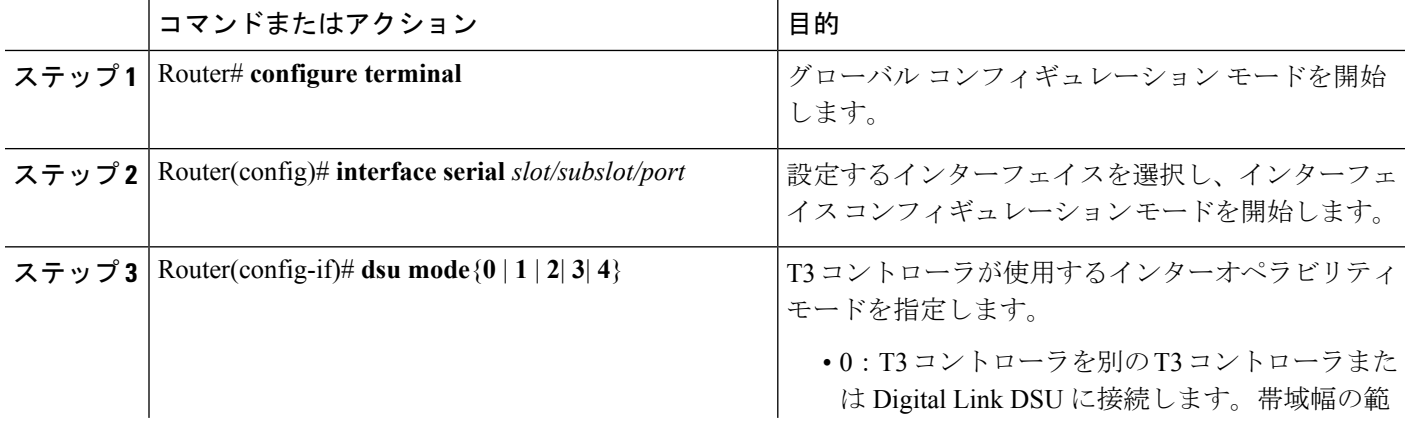

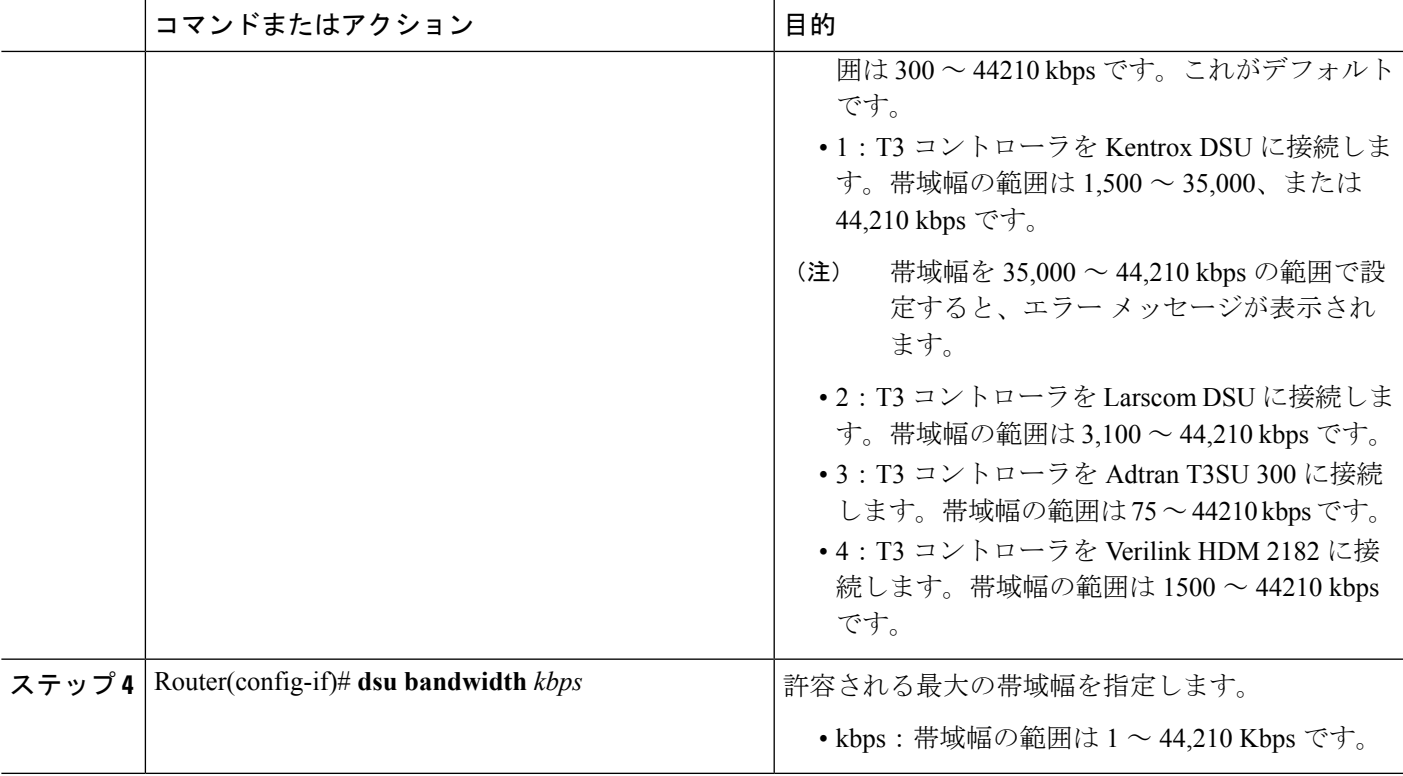

#### **DSU** モードの確認

コントローラの DSU モードを表示するには、show controllers serial コマンドを使用します。

Router# show controllers serial Serial2/1/0 - Framing is c-bit, Clock Source is Internal Bandwidth limit is 44210, DSU mode 0, Cable length is 10 rx FEBE since last clear counter 0, since reset 0 Data in current interval (0 seconds elapsed): Line Code Violations, 0 P-bit Coding Violation C-bit Coding Violation P-bit Err Secs, 0 P-bit Sev Err Secs Sev Err Framing Secs, 0 Unavailable Secs Line Errored Secs, 0 C-bit Errored Secs, 0 C-bit Sev Err Secs Severely Errored Line Secs Far-End Errored Secs, 0 Far-End Severely Errored Secs CP-bit Far-end Unavailable Secs Near-end path failures, 0 Far-end path failures Far-end code violations, 0 FERF Defect Secs AIS Defect Secs, 0 LOS Defect Secs Transmitter is sending AIS.

### メンテナンス データ リンクの設定

メンテナンスデータリンク(MDL)メッセージは、ローカルポートとリモートポート間での 識別情報の通信に使用されます。MDLに含まれる情報のタイプとしては、EquipmentIdentification Code (EIC)、Location Identification Code (LIC)、Frame Identification Code (FIC)、ユニッ

ト、Path Facility Identification(PFI)、ポート番号、および Generator Identification 番号があり ます。

メンテナンスデータリンク (MDL)を設定するには、次のコマンドを使用します。

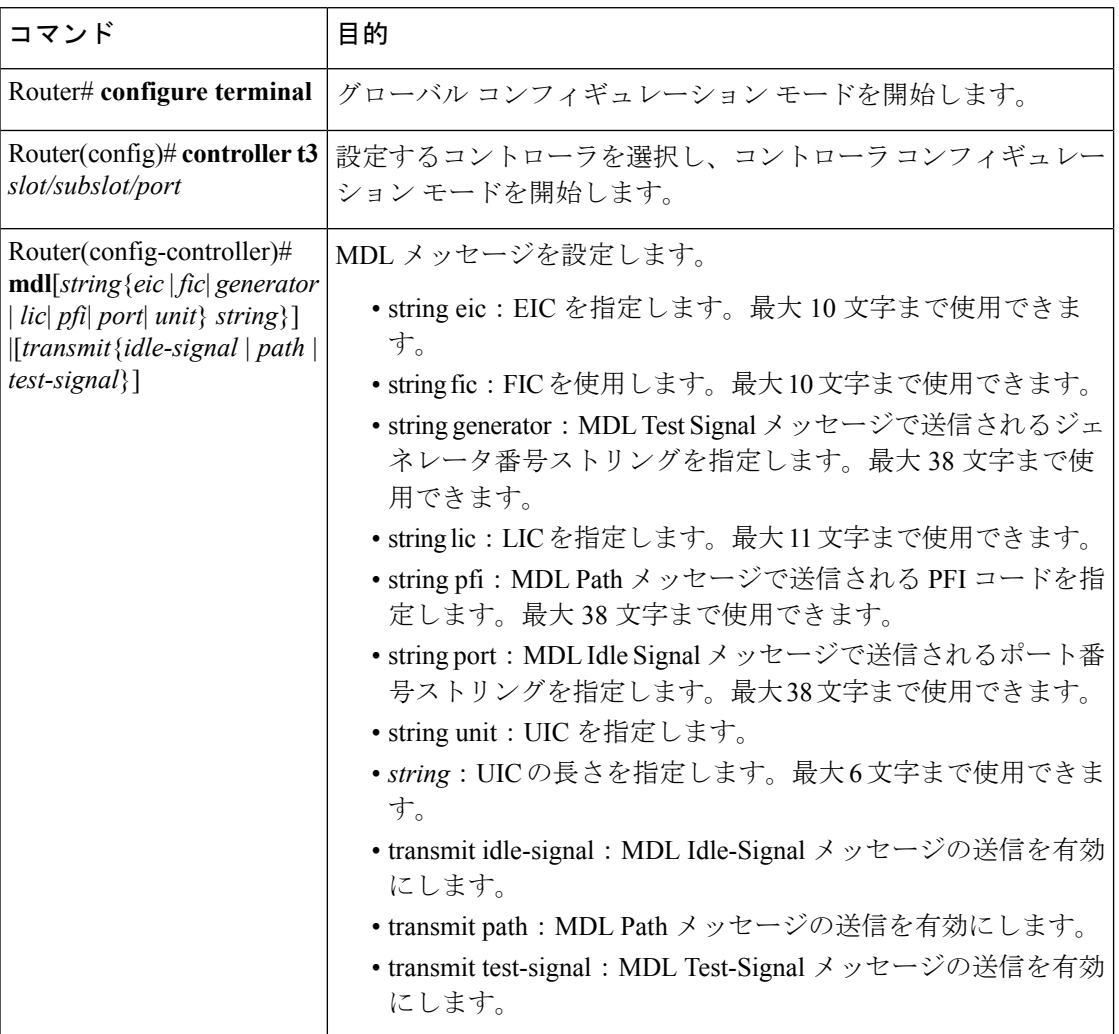

#### **MDL** の確認

MDL 設定を表示するには、show controllers t3 コマンドを使用します。

```
Router# show controllers t3 3/0/0
T3 3/0/0 is down. Hardware is 2 ports CT3 SPA
 ATLAS FPGA version: 0, FREEDM336 version: 0
 TEMUX84(1) version: 0, TEMUX84(1) version: 0
  SUBRATE FPGA version: 0
 Applique type is Subrate T3
 Receiver has loss of signal.
 MDL transmission is enabled
    EIC: new, LIC: US, FIC: 23, UNIT: myunit
     Path FI: test pfi
     Idle Signal PORT_NO: New-port
    Test Signal GEN NO: test-message
```
FEAC code received: No code is being received Framing is C-BIT Parity, Line Code is B3ZS, Clock Source is Line Equipment customer loopback Data in current interval (869 seconds elapsed): Line Code Violations, 0 P-bit Coding Violation C-bit Coding Violation, 0 P-bit Err Secs P-bit Severely Err Secs, 0 Severely Err Framing Secs Unavailable Secs, 0 Line Errored Secs C-bit Errored Secs, 0 C-bit Severely Errored Secs Severely Errored Line Secs Far-End Errored Secs, 0 Far-End Severely Errored Secs CP-bit Far-end Unavailable Secs Near-end path failures, 0 Far-end path failures Far-end code violations, 0 FERF Defect Secs AIS Defect Secs, 870 LOS Defect Secs

### カプセル化の設定

WAN リンクを通過するトラフィックをカプセル化するには、接続にレイヤ 2 プロトコルを使 用する必要があります。カプセル化方式を設定するには、次のコマンドを使用します。

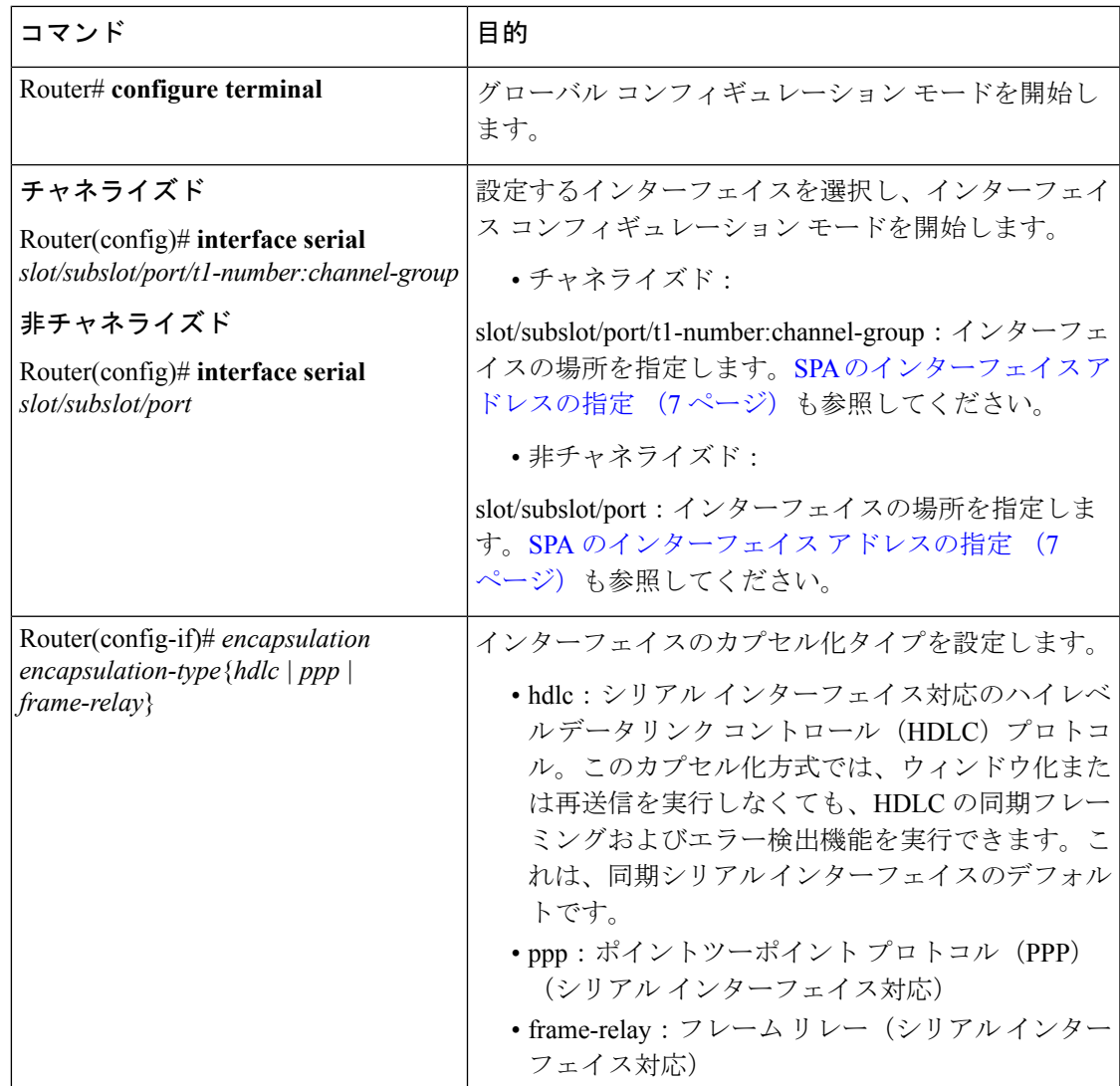

### カプセル化の確認

カプセル化方式を表示するには、show interfaces serial コマンドを使用します。 Router# show interfaces serial2/0/0 Serial3/0/0 is down, line protocol is down Hardware is SPA-2XCT3/DS0 MTU 4470 bytes, BW 44210 Kbit, DLY 200 usec, reliability 255/255, txload 1/255, rxload 1/255 Encapsulation HDLC, crc 16, loopback not set Keepalive set (10 sec) Last input never, output never, output hang never Last clearing of "show interface" counters never Input queue: 0/75/0/0 (size/max/drops/flushes); Total output drops: 0 Queueing strategy: fifo Output queue: 0/40 (size/max) 5 minute input rate 0 bits/sec, 0 packets/sec 5 minute output rate 0 bits/sec, 0 packets/sec 0 packets input, 0 bytes, 0 no buffer Received 0 broadcasts (0 IP multicast) 0 runts, 0 giants, 0 throttles 0 parity 0 input errors, 0 CRC, 0 frame, 0 overrun, 0 ignored, 0 abort 0 packets output, 0 bytes, 0 underruns 0 output errors, 0 applique, 2 interface resets 0 output buffer failures, 0 output buffers swapped out 1 carrier transitions alarm present DSU mode 0, bandwidth 44210 Kbit, scramble 0, VC 0

### <span id="page-11-0"></span>**T3** フレーミングの設定

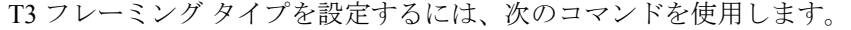

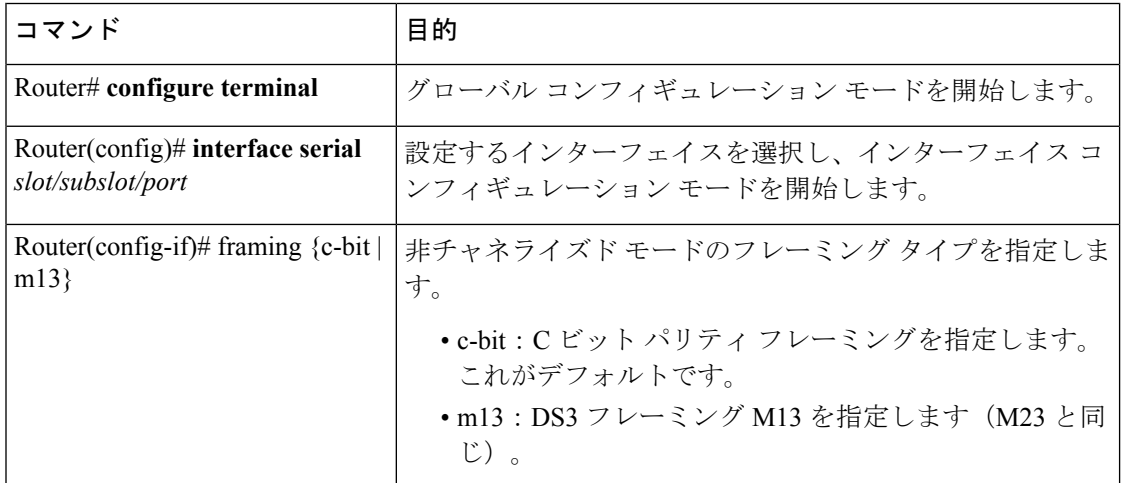

### フレーミングの確認

フレーミング タイプを表示するには、show controller コマンドを使用します。

```
Router# show controller t3 3/0/0
T3 3/0/0 is down. Hardware is 2 ports CT3 SPA
 ATLAS FPGA version: 0, FREEDM336 version: 0
  TEMUX84(1) version: 0, TEMUX84(1) version: 0
 SUBRATE FPGA version: 0
```

```
Applique type is Subrate T3
Receiver has loss of signal.
Framing is M13, Line Code is B3ZS, Clock Source is Line
Equipment customer loopback
Data in current interval (656 seconds elapsed):
   0 Line Code Violations, 0 P-bit Coding Violation
   0 C-bit Coding Violation, 0 P-bit Err Secs
   0 P-bit Severely Err Secs, 0 Severely Err Framing Secs
   666 Unavailable Secs, 0 Line Errored Secs
   0 C-bit Errored Secs, 0 C-bit Severely Errored Secs
   0 Severely Errored Line Secs
   0 Far-End Errored Secs, 0 Far-End Severely Errored Secs
   0 CP-bit Far-end Unavailable Secs
   0 Near-end path failures, 0 Far-end path failures
   0 Far-end code violations, 0 FERF Defect Secs
```
#### 0 AIS Defect Secs, 666 LOS Defect Secs

### **FDL** の設定

Facility Data Link (FDL) は、遠端パフォーマンス レポーティング ツールです。ANSI モード では、T1 接続の両端に関するパフォーマンス レポートの 1 秒送信をイネーブルにできます。 FDL を設定するには、次のコマンドを使用します。

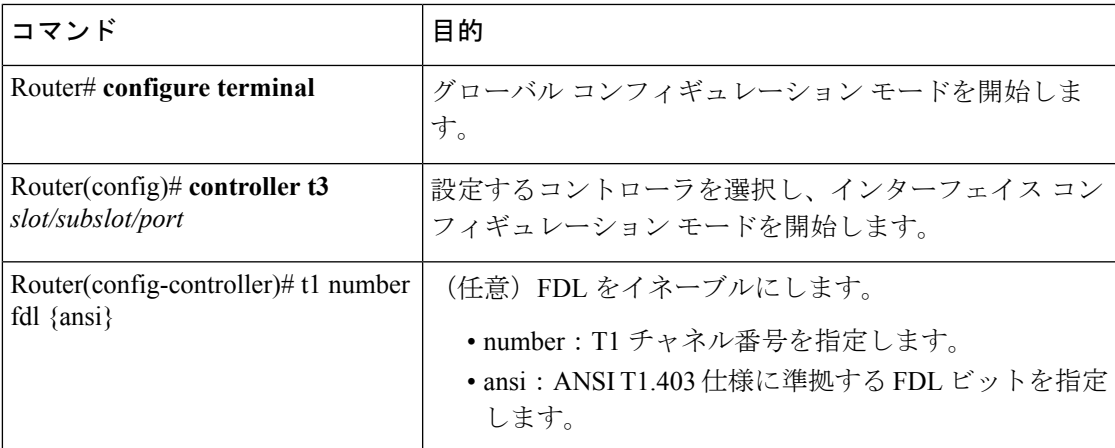

#### **FDL** の確認

FDL 設定を表示するには、show controller コマンドを使用します。

```
Router# show controller t3 3/0/1/1
T3 3/0/1 is down. Hardware is 2 ports CT3 SPA
  ATLAS FPGA version: 0, FREEDM336 version: 0
  TEMUX84(1) version: 0, TEMUX84(1) version: 0
  SUBRATE FPGA version: 0
  Applique type is Channelized T3
  Receiver has loss of signal.
  Framing is M23, Line Code is B3ZS, Clock Source is Internal
  Equipment customer loopback
  Data in current interval (456 seconds elapsed):
     0 Line Code Violations, 0 P-bit Coding Violation
     0 C-bit Coding Violation, 0 P-bit Err Secs
     0 P-bit Severely Err Secs, 0 Severely Err Framing Secs
     456 Unavailable Secs, 0 Line Errored Secs
     0 C-bit Errored Secs, 0 C-bit Severely Errored Secs
     0 Severely Errored Line Secs
```

```
0 Far-End Errored Secs, 0 Far-End Severely Errored Secs
     0 CP-bit Far-end Unavailable Secs
     0 Near-end path failures, 0 Far-end path failures
     0 Far-end code violations, 0 FERF Defect Secs
     0 AIS Defect Secs, 456 LOS Defect Secs
T1 1 is down
  timeslots: 2-14
  FDL per ANSI T1.403 and AT&T 54016 spec.
  Configured for FDL remotely line looped (bell)
 Transmitter is sending LOF Indication.
 Receiver is getting AIS.
  Framing is ESF, Clock Source is Line
 BERT running on timeslots 2,3,4,5,6,7,8,9,10,11,12,13,14,
  BERT test result (running)
    Test Pattern : All 1's, Status : Not Sync, Sync Detected : 0
     Interval : 2 minute(s), Time Remain : 2 minute(s)
     Bit Errors (since BERT started): 0 bits,
     Bits Received (since BERT started): 0 Kbits
    Bit Errors (since last sync): 0 bits
    Bits Received (since last sync): 0 Kbits
  Data in current interval (703 seconds elapsed):
     0 Line Code Violations, 0 Path Code Violations
     0 Slip Secs, 0 Fr Loss Secs, 0 Line Err Secs, 0 Degraded Mins
     0 Errored Secs, 0 Bursty Err Secs, 0 Severely Err Secs
     713 Unavail Secs, 0 Stuffed Secs
     357 Near-end path failures, 0 Far-end path failures, 0 SEF/AIS Secs
```
### スクランブルの設定

T3 スクランブリングは、受信側でのクロック リカバリを支援するために使用されます。スク ランブリングは、物理層フレームで伝送される 1 および 0 のパターンをランダム化します。デ ジタルビットをランダム化することで、変化のない連続的なビットパターン(言い換えると、 すべて1またはすべて0の長いストリング)を防止できます。ある種の物理層プロトコルは、 1と0の変化に依存して、クロッキングを維持しています。

スクランブリングにより、DSU間に配置されたスイッチが、ある種のビットパターンをアラー ムとして誤った解釈をすることを防止できます。

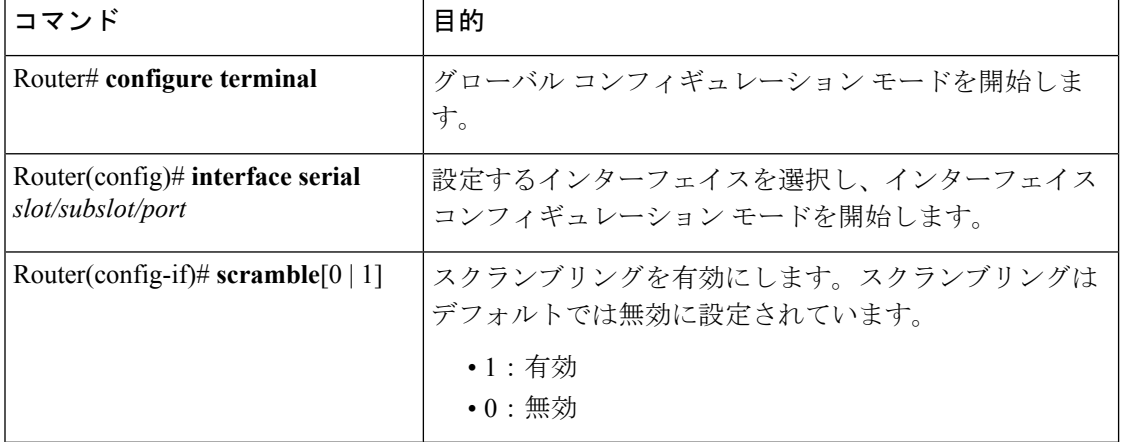

スクランブリングを設定するには、次のコマンドを使用します。

### スクランブリング設定の確認

スクランブリング設定を表示するには、show interface serial コマンドを使用します。

```
Router# show interface serial3/0/0
Serial3/0/0 is down, line protocol is down
 Hardware is SPA-2XCT3/DS0
 MTU 4470 bytes, BW 44210 Kbit, DLY 200 usec,
    reliability 255/255, txload 1/255, rxload 1/255
  Encapsulation HDLC, crc 16, loopback not set
 Keepalive set (10 sec)
  Last input never, output never, output hang never
  Last clearing of "show interface" counters never
  Input queue: 0/75/0/0 (size/max/drops/flushes); Total output drops: 0
  Queueing strategy: fifo
 Output queue: 0/40 (size/max)
  5 minute input rate 0 bits/sec, 0 packets/sec
  5 minute output rate 0 bits/sec, 0 packets/sec
    0 packets input, 0 bytes, 0 no buffer
     Received 0 broadcasts (0 IP multicast)
    0 runts, 0 giants, 0 throttles
              0 parity
     0 input errors, 0 CRC, 0 frame, 0 overrun, 0 ignored, 0 abort
     0 packets output, 0 bytes, 0 underruns
     0 output errors, 0 applique, 4 interface resets
    0 output buffer failures, 0 output buffers swapped out
    1 carrier transitions alarm present
  DSU mode 0, bandwidth 44210 Kbit, scramble 1, VC 0
```
# 設定の保存

実行コンフィギュレーションを NVRAM(不揮発性 RAM)に保存するには、特権 EXEC コン フィギュレーション モードで次のコマンドを使用します。

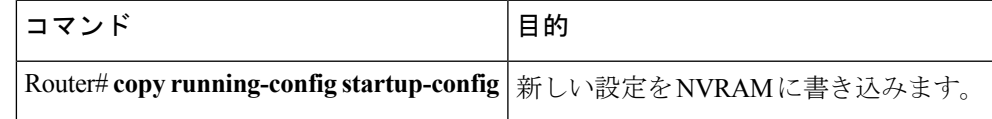

システムイメージおよびコンフィギュレーションファイルの管理については、ご使用のCisco IOS ソフトウェア リリースに対応する『Cisco IOS [Configuration](http://www.cisco.com/en/US/docs/ios/12_2/configfun/configuration/guide/fcf008.html) Fundamentals Configuration [Guide](http://www.cisco.com/en/US/docs/ios/12_2/configfun/configuration/guide/fcf008.html)』および『Cisco IOS [Configuration](http://www.cisco.com/en/US/docs/ios/12_2/configfun/command/reference/ffun_r.html) Fundamentals Command Reference』を参照してくださ い。

# <span id="page-14-0"></span>インターフェイス コンフィギュレーションの確認

Cisco ASR 1000 ルータのコンフィギュレーション設定を表示させるには、**show running-configuration** コマンドに加え、**show interfaces serial** コマンドや **show controllers serial** コマンドを使用して、ご使用の 2 ポートおよび 4 ポート チャネライズド T3 SPA のポート単位 で詳細な情報を取得することができます。

# ポート単位のインターフェイス ステータスの確認

2 ポートおよび 4 ポート チャネライズド T3 SPA の詳細なインターフェイス情報をポートごと に検索するには、**show interfaces serial** コマンドを使用します。

次に、非チャネライズド T3 のシリアル インターフェイスの出力例を示します。

Router# show interfaces serial3/0/0 Serial3/0/0 is down, line protocol is down Hardware is SPA-2XCT3/DS0 MTU 4470 bytes, BW 44210 Kbit, DLY 200 usec, reliability 255/255, txload 1/255, rxload 1/255 Encapsulation HDLC, crc 16, loopback not set Keepalive set (10 sec) Last input never, output never, output hang never Last clearing of "show interface" counters never Input queue: 0/75/0/0 (size/max/drops/flushes); Total output drops: 0 Queueing strategy: fifo Output queue: 0/40 (size/max) 5 minute input rate 0 bits/sec, 0 packets/sec 5 minute output rate 0 bits/sec, 0 packets/sec 0 packets input, 0 bytes, 0 no buffer Received 0 broadcasts (0 IP multicast) 0 runts, 0 giants, 0 throttles 0 parity 0 input errors, 0 CRC, 0 frame, 0 overrun, 0 ignored, 0 abort 0 packets output, 0 bytes, 0 underruns 0 output errors, 0 applique, 4 interface resets 0 output buffer failures, 0 output buffers swapped out 1 carrier transitions alarm present DSU mode 0, bandwidth 44210 Kbit, scramble 1, VC 0

次に、チャネライズド T3 のシリアル インターフェイスの出力例を示します。

Router# show interfaces serial2/0/1/1:0 serial2/0/1/1:0 is down, line protocol is down Hardware is SPA-2XCT3/DS0 MTU 1500 bytes, BW 832 Kbit, DLY 20000 usec, reliability 255/255, txload 1/255, rxload 1/255 Encapsulation HDLC, crc 16, loopback not set Keepalive set (10 sec) Last input never, output never, output hang never Last clearing of "show interface" counters never Input queue: 0/75/0/0 (size/max/drops/flushes); Total output drops: 0 Queueing strategy: fifo Output queue: 0/40 (size/max) 5 minute input rate 0 bits/sec, 0 packets/sec 5 minute output rate 0 bits/sec, 0 packets/sec 0 packets input, 0 bytes, 0 no buffer Received 0 broadcasts (0 IP multicast) 0 runts, 0 giants, 0 throttles 0 input errors, 0 CRC, 0 frame, 0 overrun, 0 ignored, 0 abort 0 packets output, 0 bytes, 0 underruns 0 output errors, 0 collisions, 2 interface resets 0 output buffer failures, 0 output buffers swapped out 0 carrier transitions alarm present VC 1: timeslot(s): 2-14, Transmitter delay 0, non-inverted data

2 ポートおよび 4 ポート チャネライズド T3 SPA におけるポート単位でのステータスおよび統 計情報を確認するには、**show controllers serial** コマンドを使用します。

```
Router# show controllers serial 0/2/0
Serial0/2/0 - (SPA-4XT3/E3) is up
  Current mode is T3
Framing is c-bit, Clock Source is Line
  Bandwidth limit is 44210, DSU mode 0, Cable length is 10 feet
   rx FEBE since last clear counter 0, since reset 0
  Data in current interval (30 seconds elapsed):
    1 Line Code Violations, 0 P-bit Coding Violation
     0 C-bit Coding Violation
     0 P-bit Err Secs, 0 P-bit Sev Err Secs
     0 Sev Err Framing Secs, 1 Unavailable Secs
     1 Line Errored Secs, 0 C-bit Errored Secs, 0 C-bit Sev Err Secs
     0 Severely Errored Line Secs
     0 Far-End Errored Secs, 0 Far-End Severely Errored Secs
     10 CP-bit Far-end Unavailable Secs
     0 Near-end path failures, 0 Far-end path failures
     0 Far-end code violations, 10 FERF Defect Secs
     0 AIS Defect Secs, 0 LOS Defect Secs
  No alarms detected.
  No FEAC code is being received
  MDL transmission is disabled
```
<span id="page-16-0"></span>設定例

ここでは、次の設定例を示します。

## **DSU** の設定例

!

!

!

!

次に、スロット 4、サブスロット 1 のインターフェイス ポート 0 に DSU モードを設定する例 を示します。

! Specify the interface and enter interface configuration mode.

Router(config-int)# interface t3 4/1/0

!Specifies the interoperability mode used by the T3 interface.

Router(config-int)# dsu mode 2

!Specifies the maximum allowable bandwidth. Router(config-int)# dsu bandwidth 23000

## **MDL** の設定例

次に、スロット 4、サブスロット 1 のコントローラ ポート 0 に MDL ストリングを設定する例 を示します。

```
! Enter controller configuration mode.
!
Router(config)# controller t3 4/1/0
!
! Specify the mdl strings.
!
```

```
Router(config-controller)# mdl string eic beic
Router(config-controller)# mdl string lic beic
Router(config-controller)# mdl string fic bfix
Router(config-controller)# mdl string unit bunit
Router(config-controller)# mdl string pfi bpfi
Router(config-controller)# mdl string port bport
Router(config-controller)# mdl string generator bgen
Router(config-controller)# mdl transmit path
Router(config-controller)# mdl transmit idle-signal
Router(config-controller)# mdl transmit test-signal
```
# カプセル化の設定例

!

!

!

!

次に、チャネライズド T1 インターフェイスにカプセル化を設定する例を示します。

! Specify the interface to configure and enter interface configuration mode.

Router(config)# interface serial 4/1/1/1:0

! Specify the encapsulation method.

Router(config-if)# encapsulation ppp

非チャネライズド T3 インターフェイスにカプセル化およびフレーミングを設定する例を示し ます。

! Specify the interface to configure and enter interface configuration mode. ! Router(config)# interface serial 4/1/1 ! ! Specify the encapsulation method.

Router(config-if)# encapsulation ppp

# 非チャネライズド モードでのフレーミングの設定例

次に、非チャネライズド T3 インターフェイスにフレーミングを設定する例を示します。

! Specify the interface to configure and enter interface configuration mode. ! Router(config)# interface serial 4/1/1 ! ! Specify the framing type. ! Router(config-if)# framing m13

# **FDL** の設定例

次に、チャネライズド T1 インターフェイスに FDL を設定する例を示します。

! Specify the controller to configure and enter controller configuration mode. ! Router(config)# controller t3 3/1/0 ! ! Specify the T1 controller and set the FDL bit.

```
!
Router(config-controller)# t1 1 fdl ansi
```
# スクランブリングの設定例

次に、T3 インターフェイスにスクランブリングを設定する例を示します。

```
! Enter global configuration mode.
!
Router# configure terminal
!
! Specify the interface to configure and enter interface configuration mode.
!
Router(config)# interface serial 4/1/3
!
! Enable scrambling.
!
Router(config-if)# scramble
```
# マルチリンク バンドル作成の設定例

次に、T3 インターフェイスにマルチリンク バンドルを設定する例を示します。

```
! ! Enter global configuration mode.
!
Router# configure terminal
!
! Create a multilink interface and enter interface configuration mode.
!
Router(config)# interface multilink 1
!
! Specify the IP address for the interface.
!
Router(config-if)# ip address 123.1.1.1 255.255.255.0
!
```
# マルチリンク バンドルへの **T1** インターフェイスの割り当ての設定例

次に、T1 インターフェイスをマルチリンク グループ 1 に割り当てる例を示します。

```
! ! Enter global configuration mode.
!
Router# configure terminal
!
! Specify the T1 interface and enter interface configuration mode.
!
Router(config)# interface serial 1/0/1/1:0
!
! Specify PPP encapsulation.
!
Router(config-if)# encapsulation ppp
!
! Specify the multilink bundle the T1 will belong to.
!
Router(config-if)# ppp
```
multilink group 1 !